## **BATH COUNTY SCHOOLS IC PORTAL DIRECTIONS**

Infinite Campus Portal is a way for parents and students to check up-to-date school records using the Internet. By logging on to the Infinite Campus Portal Website, student attendance, schedule, and grades are available. The opening screen of the portal looks like the picture below:

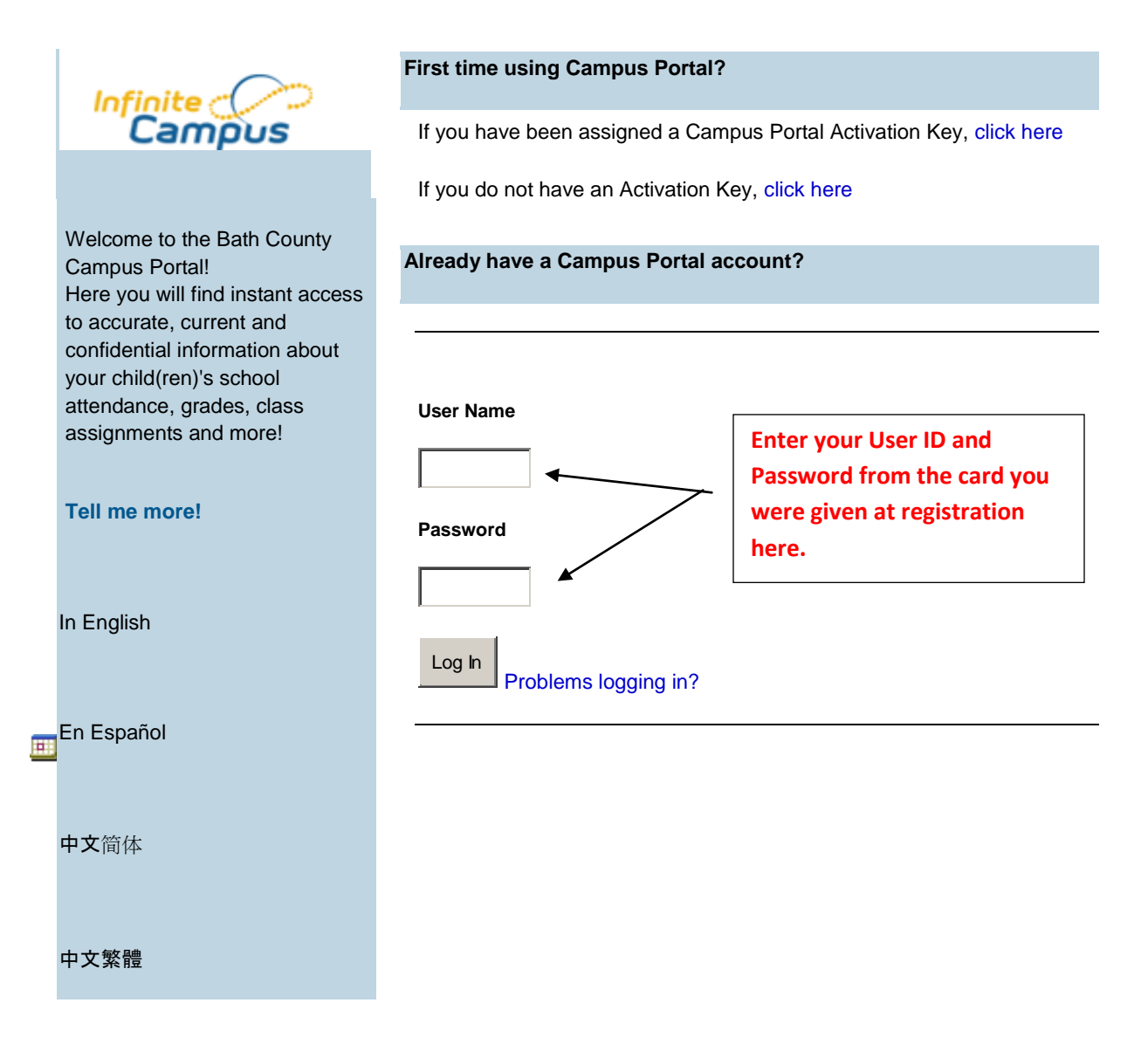

## **BATH COUNTY SCHOOLS IC PORTAL DIRECTIONS**

Upon entering the correct information for the User Name and Password, the first login will prompt for a new password as shown below. The new password should be 8 characters and use a combination of letters and numbers. The screen will look like the one below:

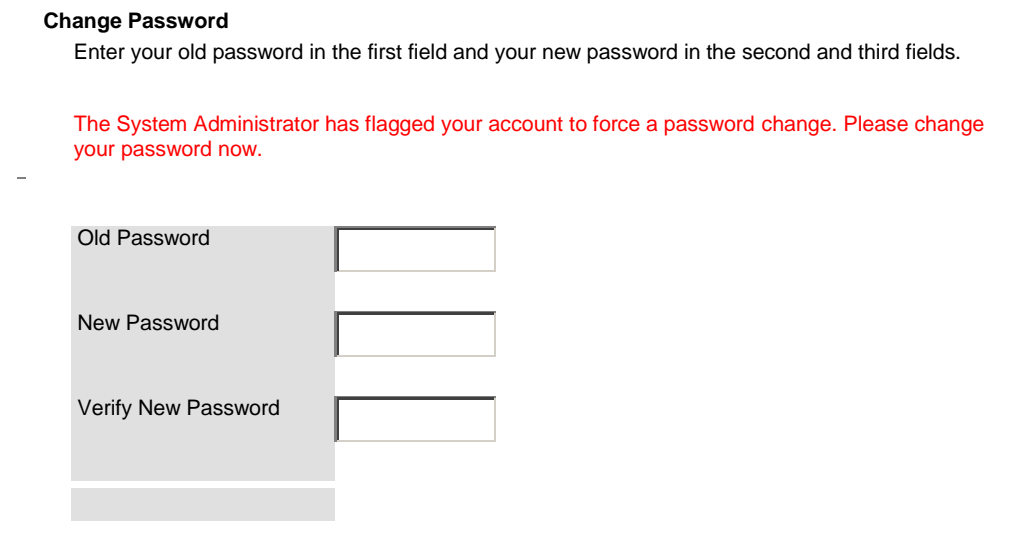

When the password change is complete, there will be a menu at the left of the screen for you to use to check grades and attendance like the one below:

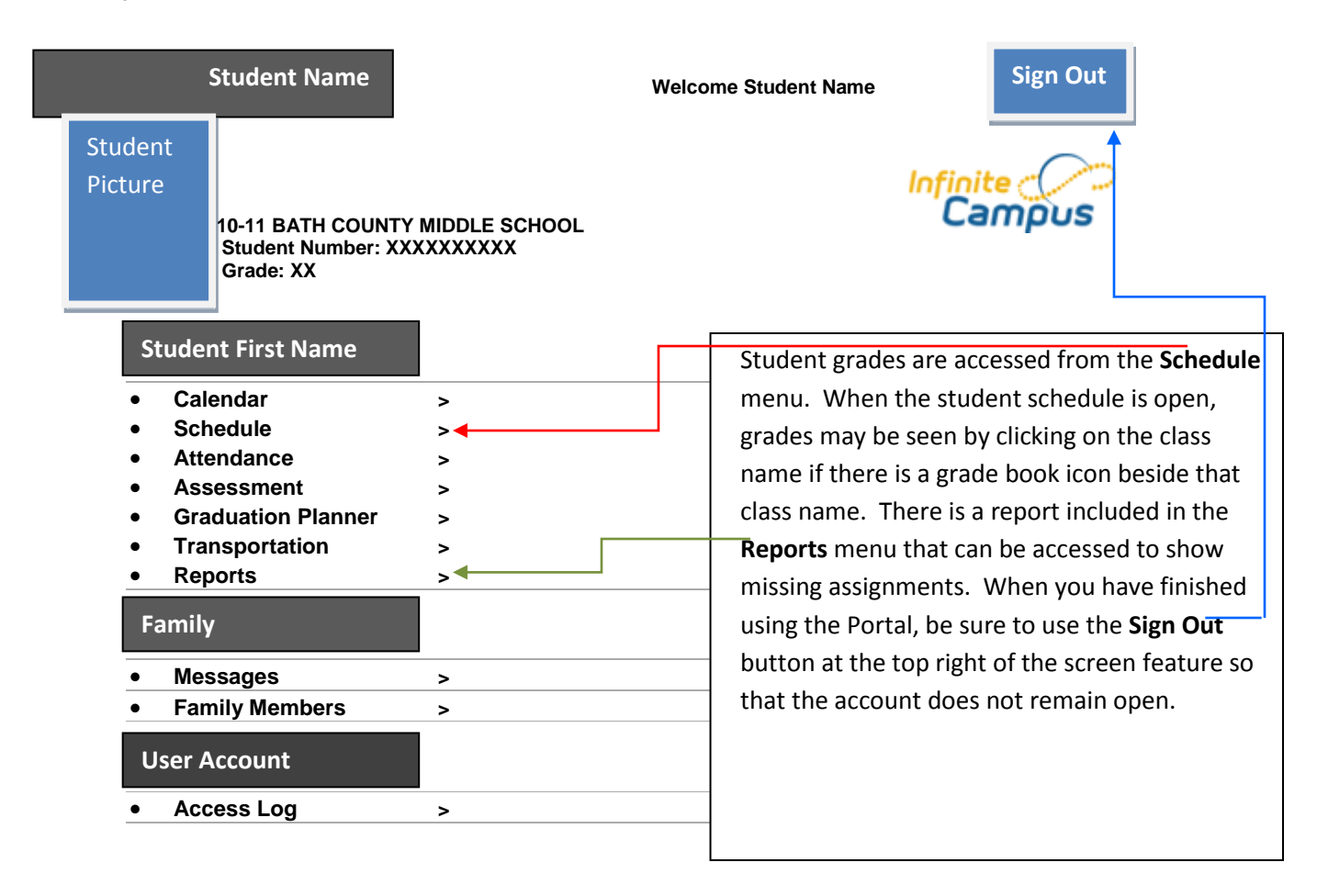